**ADVANTECH Enabling an Intelligent Planet** 

## **Advantech AE Technical Share Document**

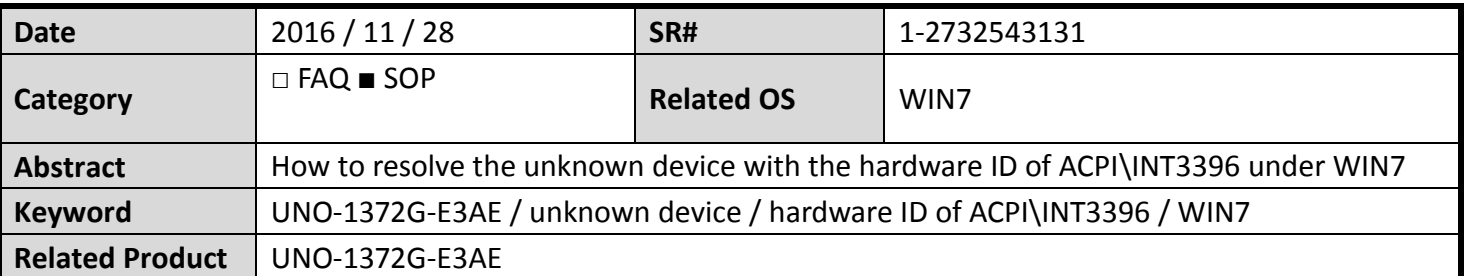

## **Problem Description:**

How to resolve the unknown device with the hardware ID of ACPI\INT3396 under WIN7

## **Brief Solution - Step by Step:**

## When you see

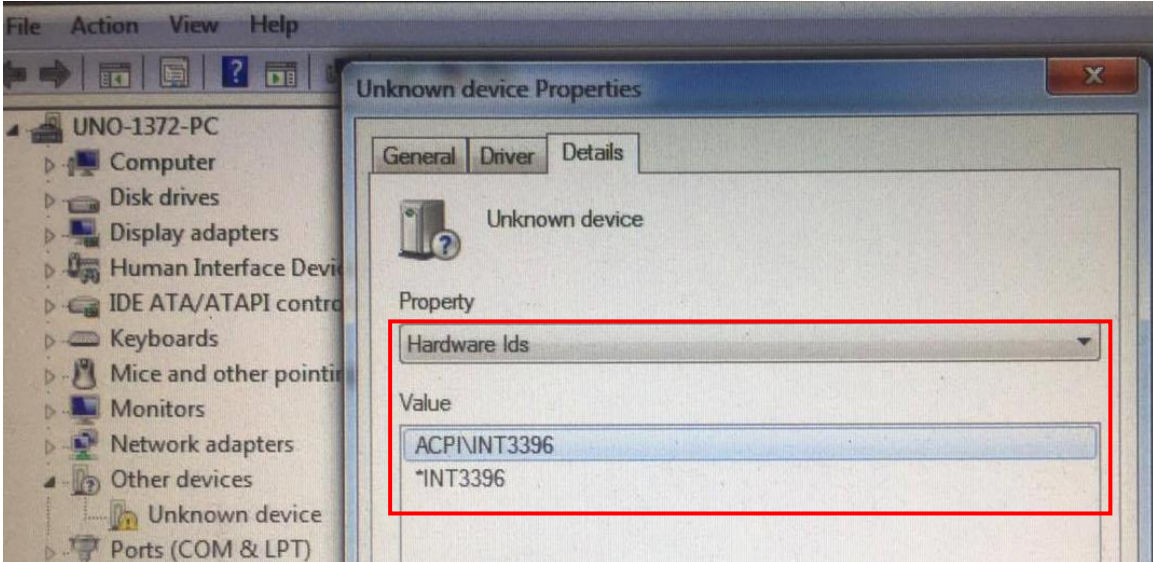

Enter the BIOS and make changes in Chipset – South Bridge – USB Config. – OS Selection *[Windows 7]* 

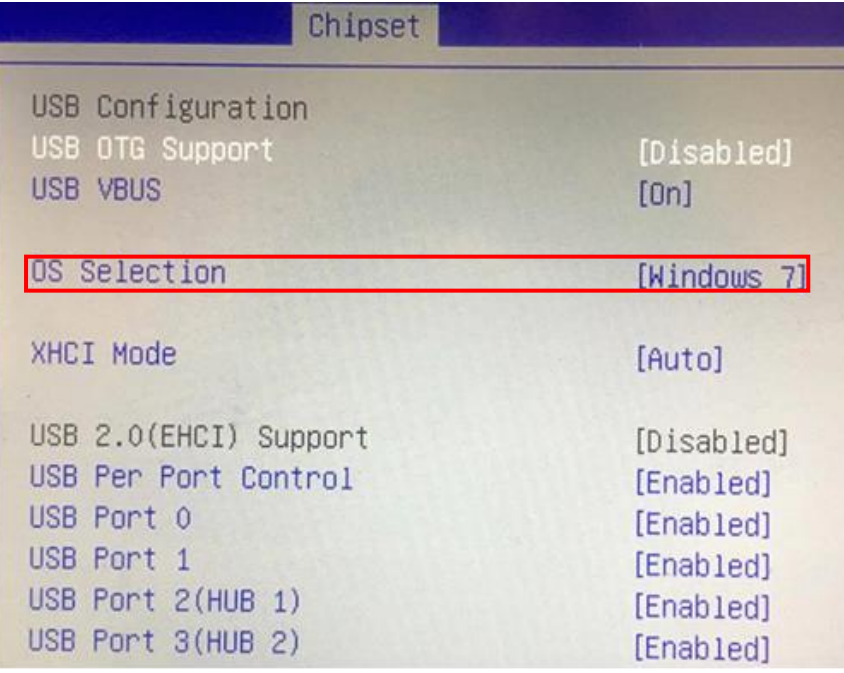